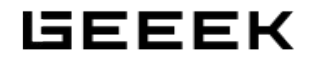

# **G1 PRO INSTALLATION GUIDE**

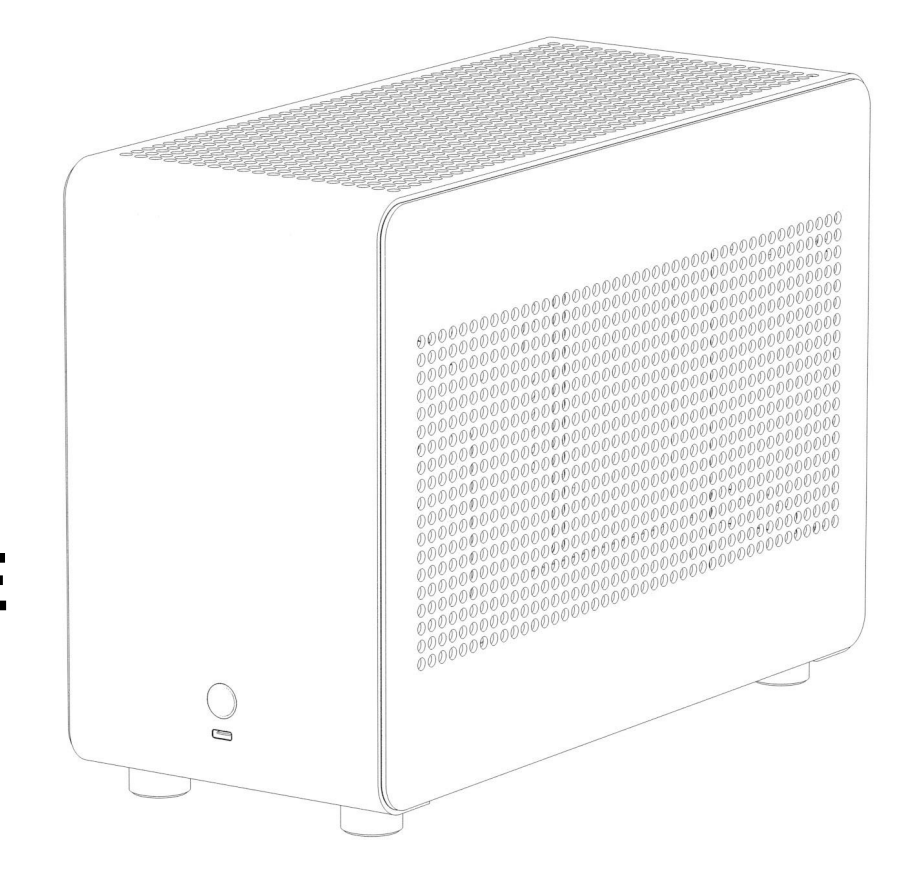

# **Table of Contents /** 目錄

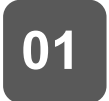

**Water Cooling Mode Build /** 水冷模式組裝

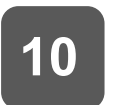

**Air Cooling Mode Build /** 空冷模式組裝

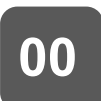

**Change to Air Cooling Mode /** 調整至空冷模式

### **G1 PRO INSTALLATION GUIDE**

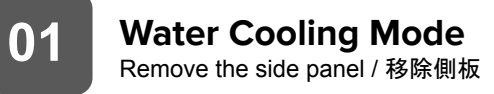

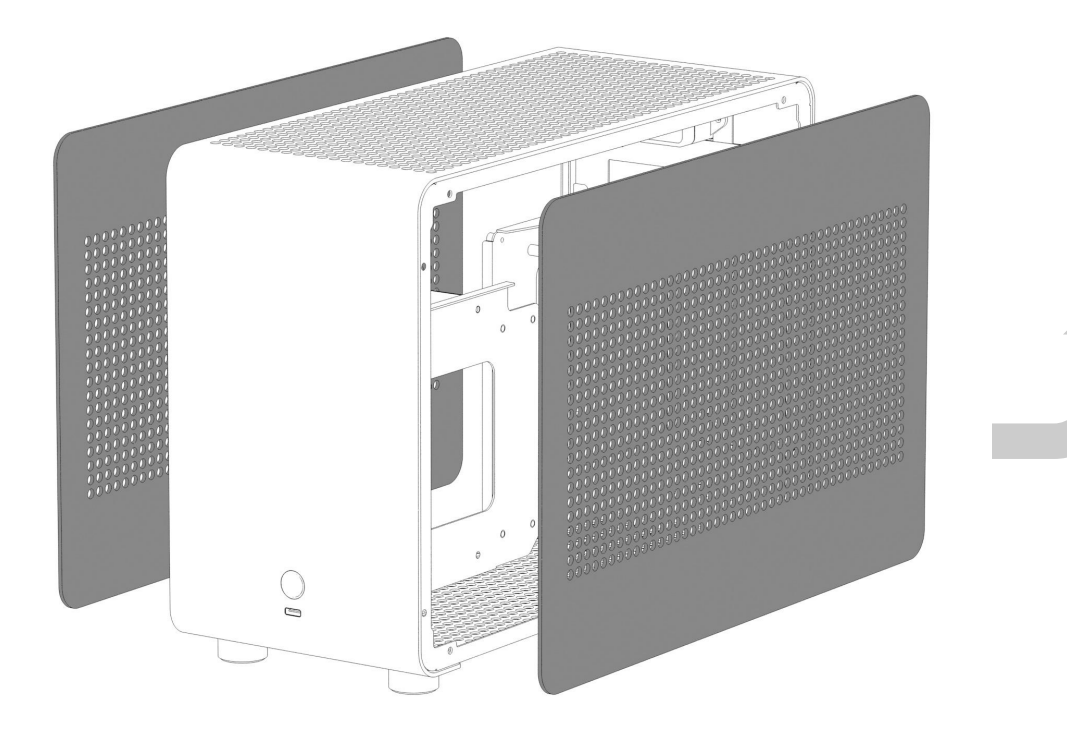

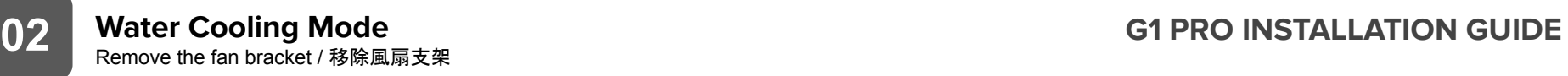

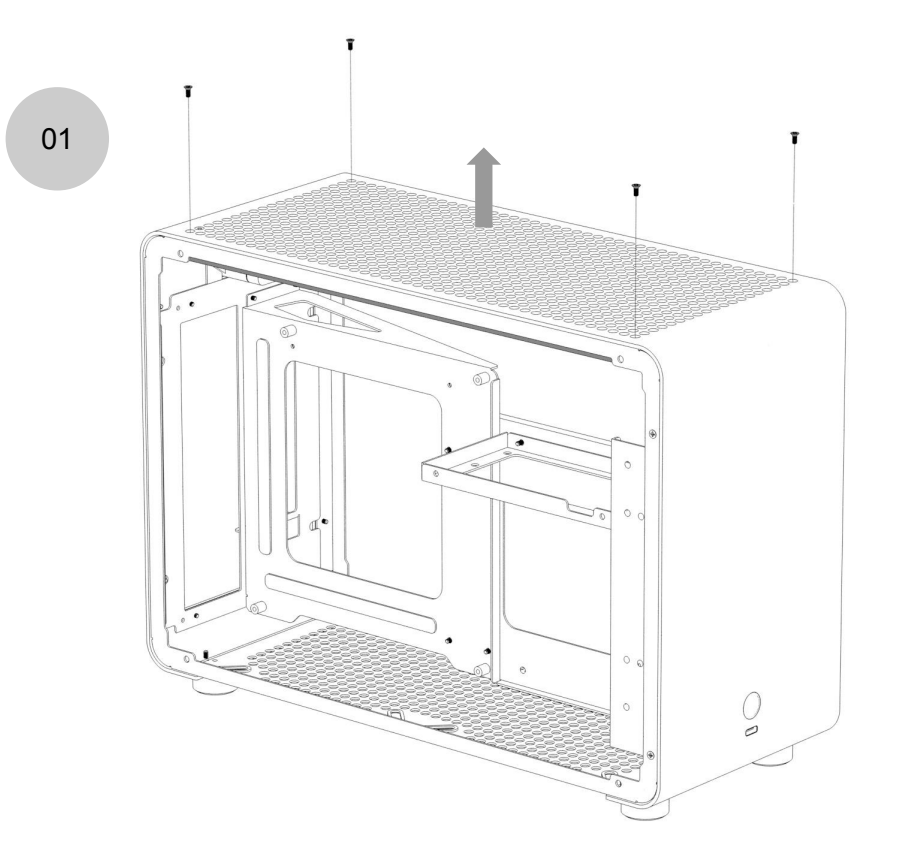

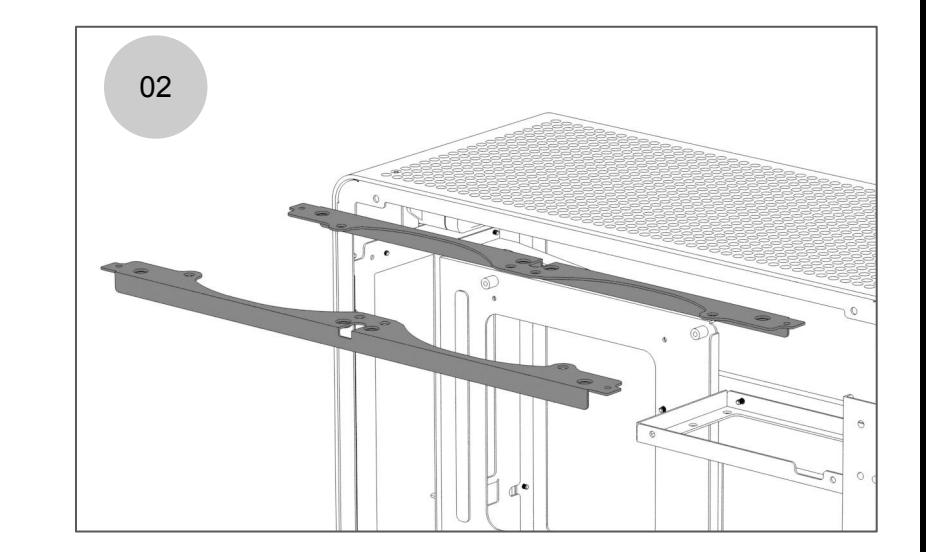

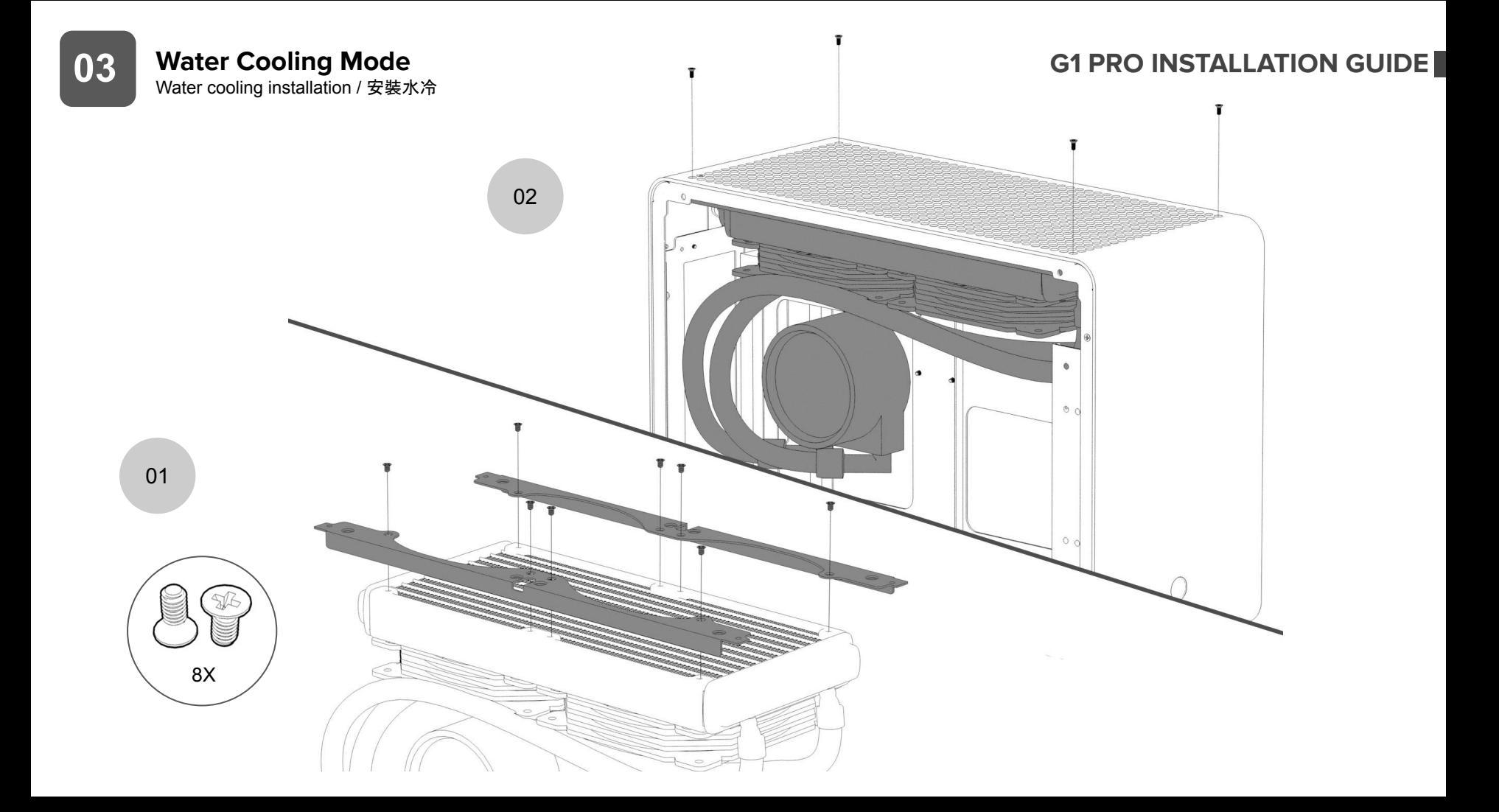

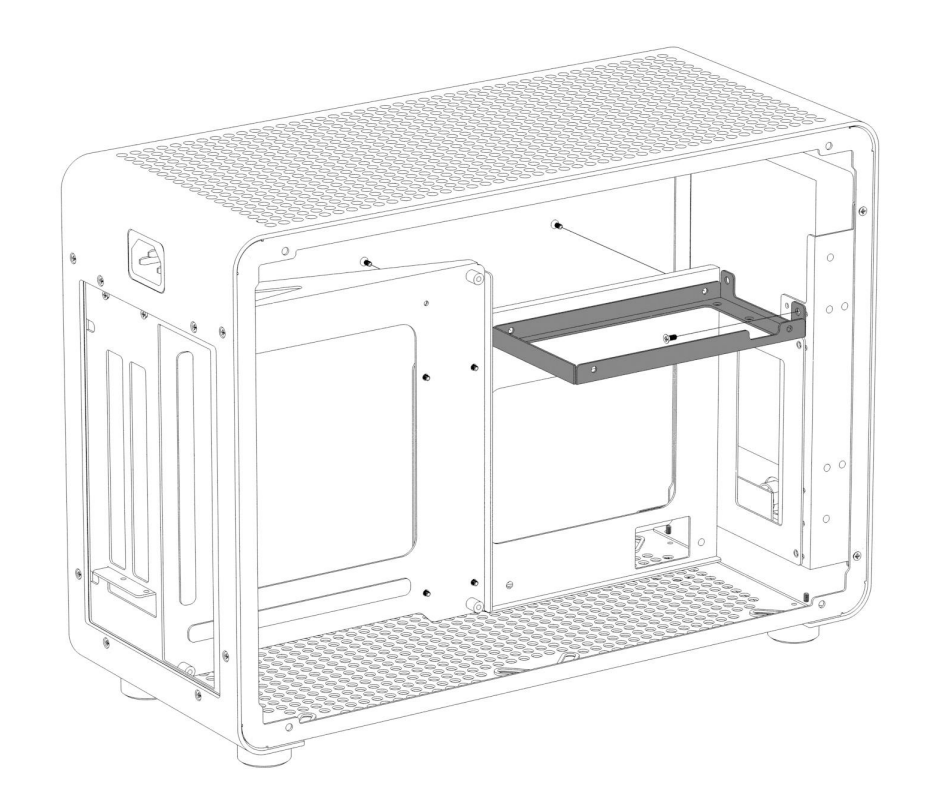

### **Water Cooling Mode** Water block and motherboard installation / 安裝水冷頭及主機板 **05 G1 PRO INSTALLATION GUIDE**

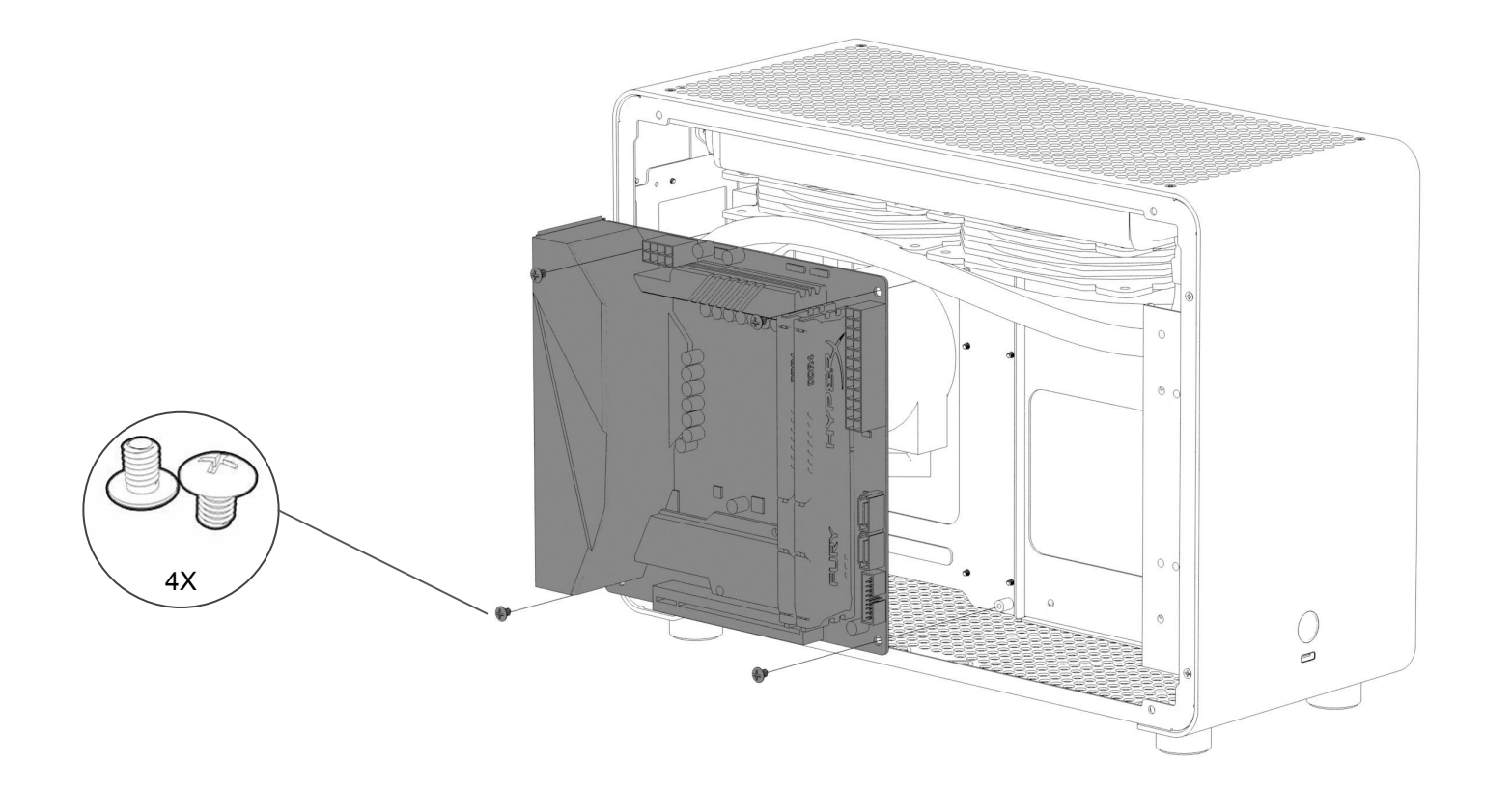

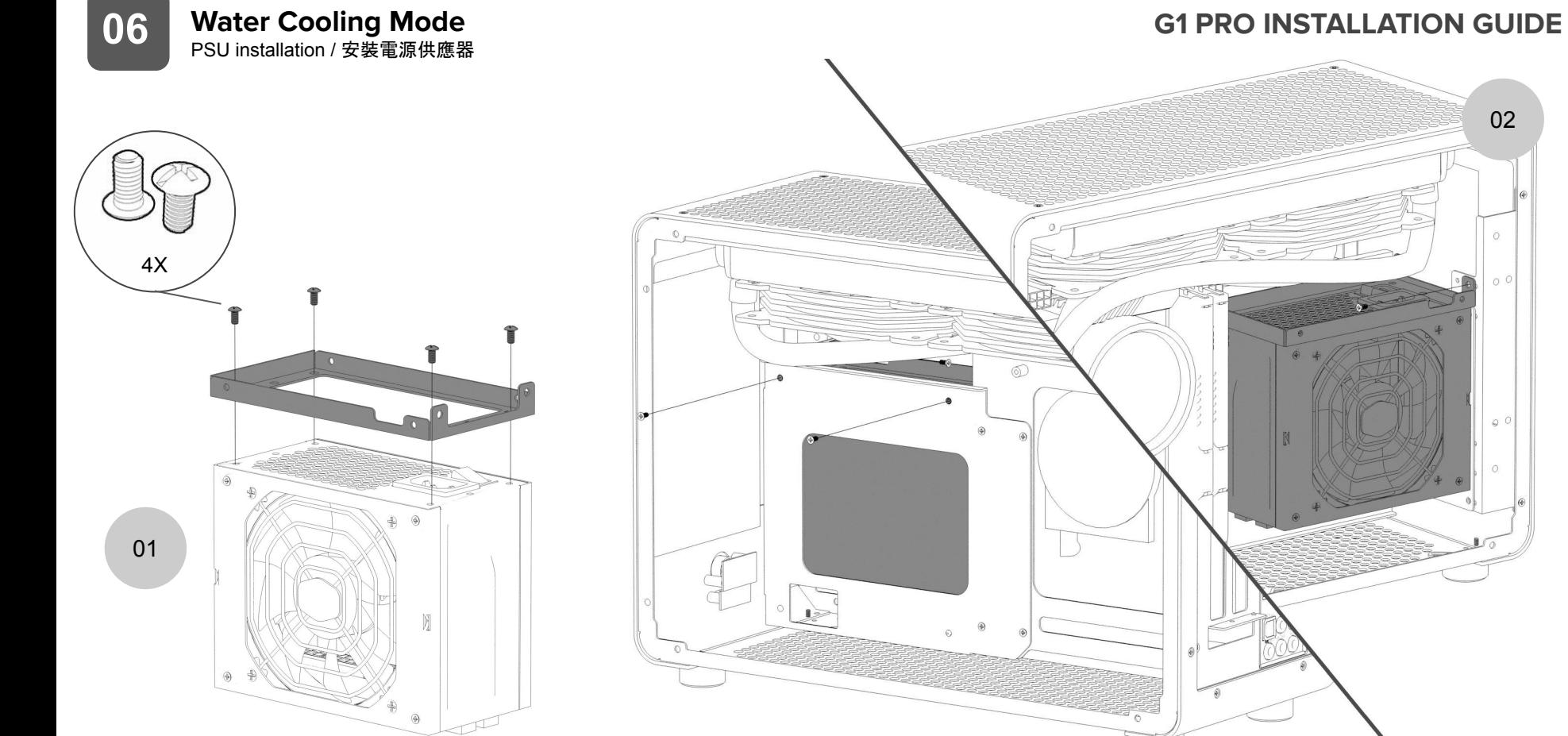

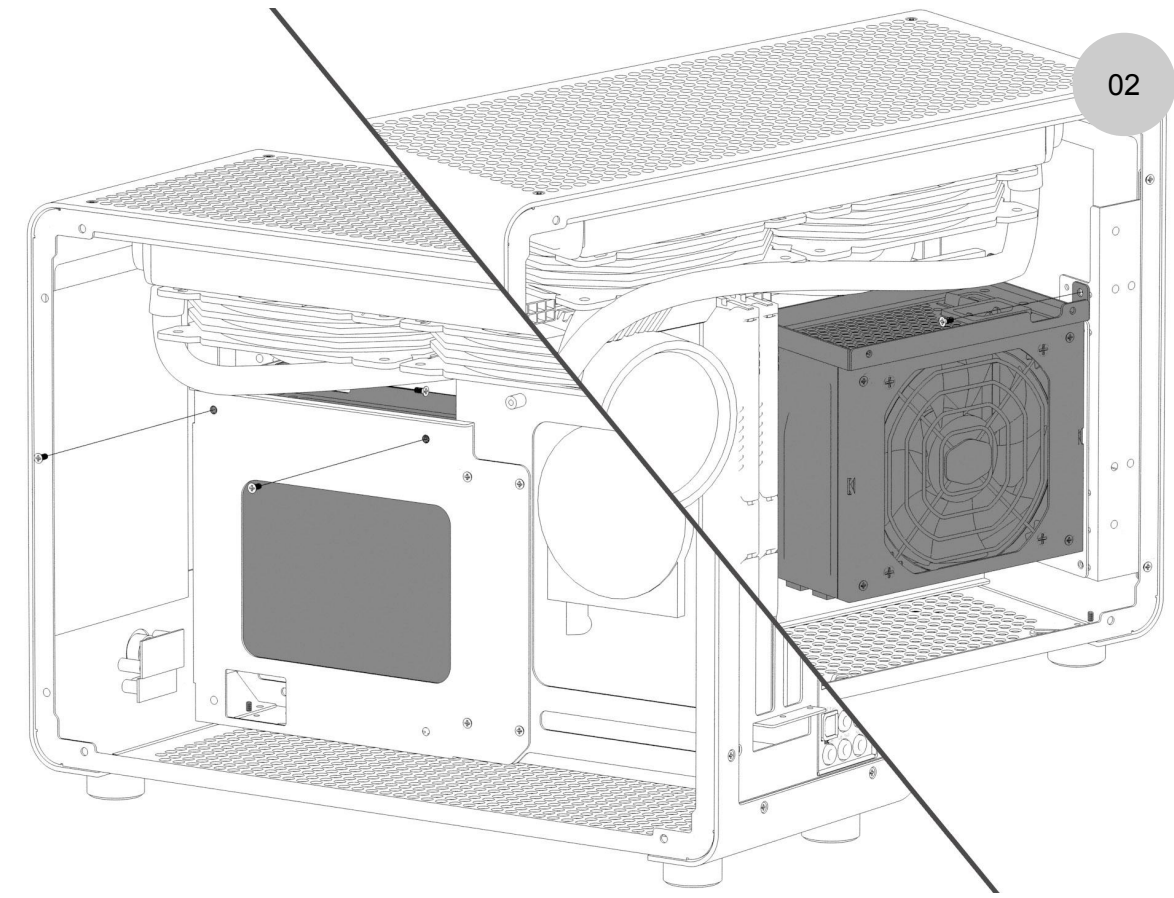

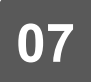

**07** Mater Cooling Mode<br>
2.5" SSD or 3.5" HDD installation / 安裝硬碟 **089 Mater Cooling Mode** 

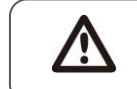

You will need to use the M3 screw for the 2.5" SSD and #6-32 screws for the 3.5" HDD / 2.5" SSD使用M3螺絲 ,3.5" HDD使用#6-32螺絲

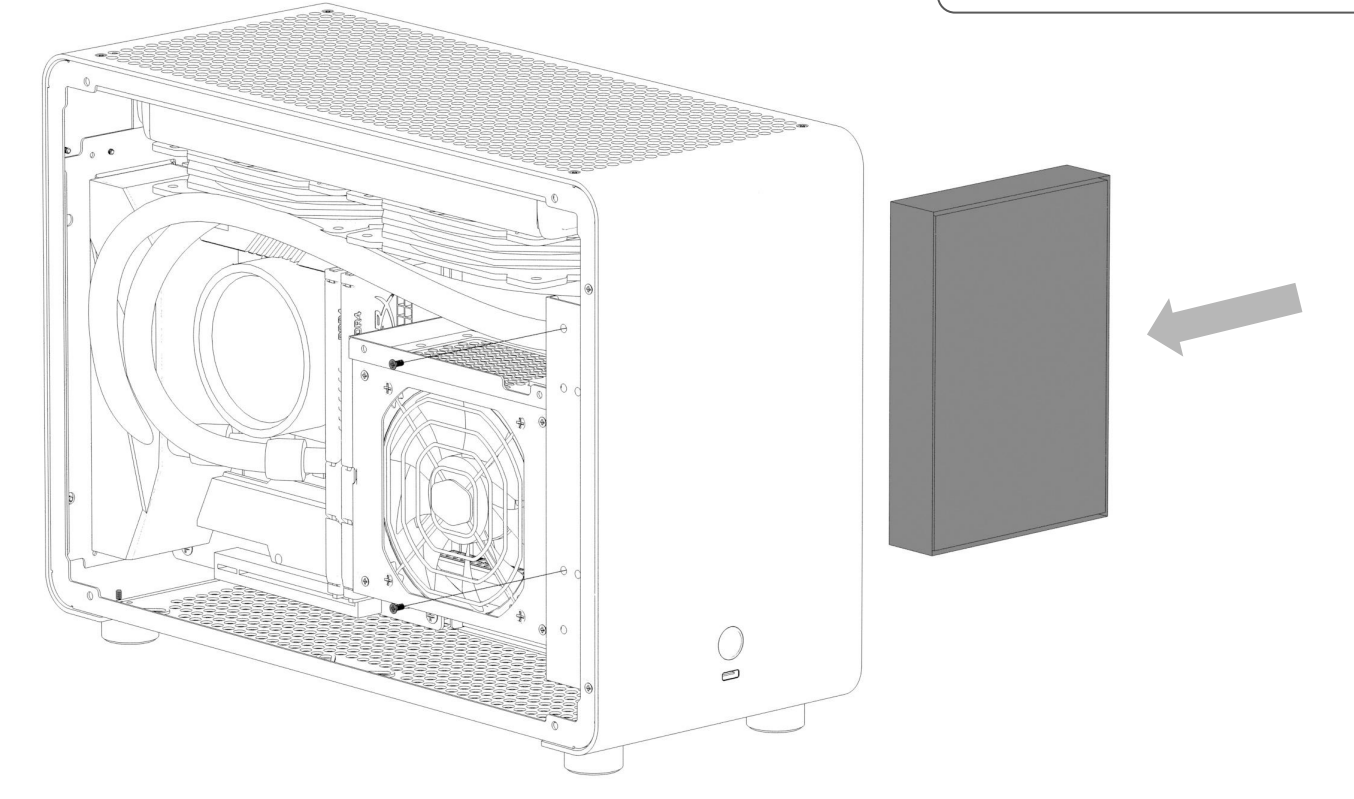

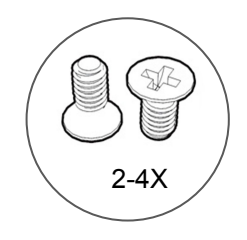

### **08 Mater Cooling Mode**<br>
PCI-e riser installation / 安裝PCI-E顯示卡延長線 **08 Mater 2008 Mater 2009 MATALLATION GUIDE**

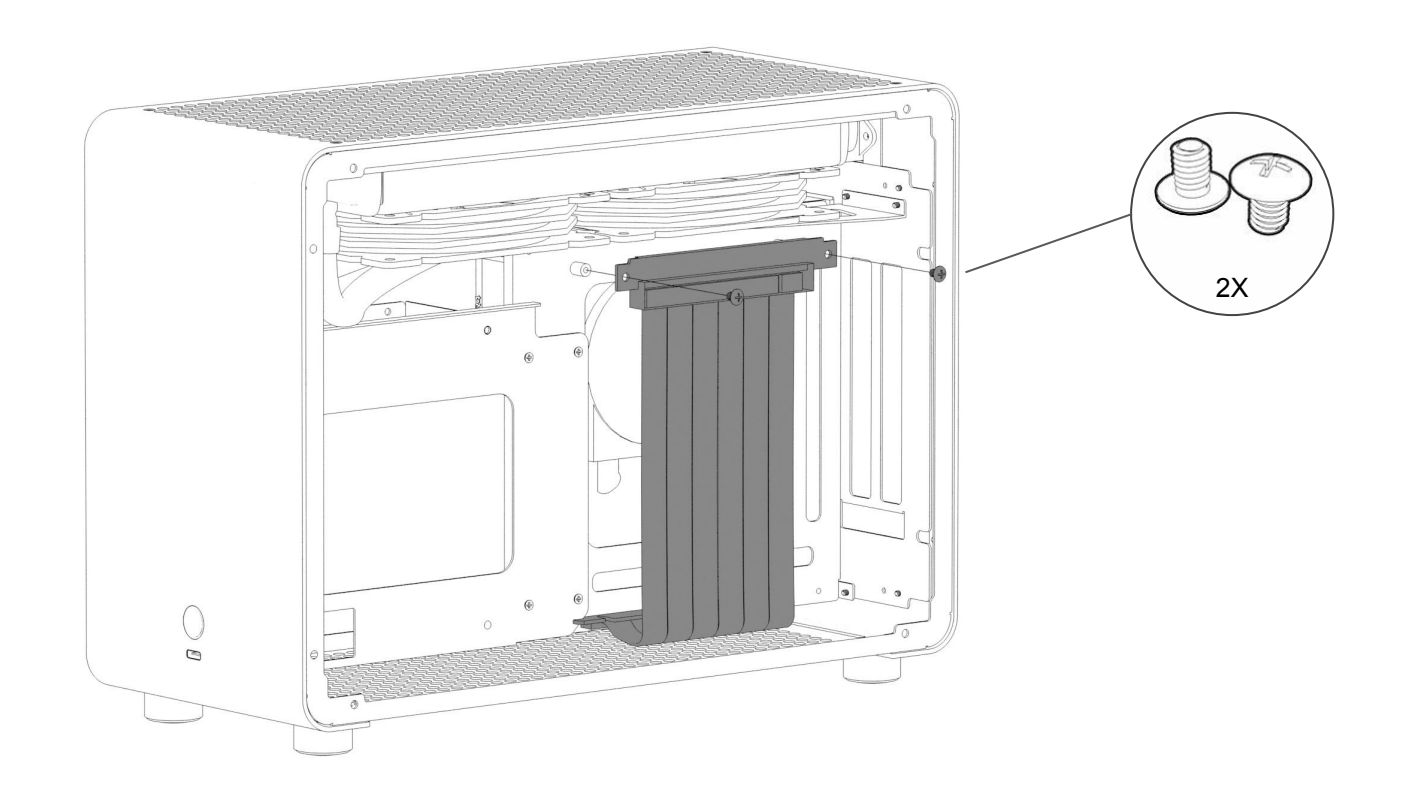

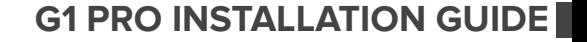

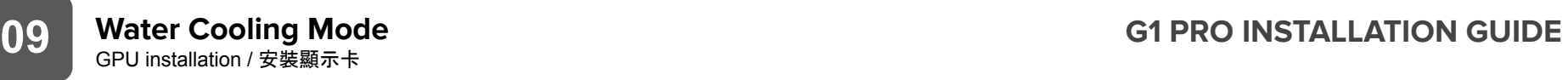

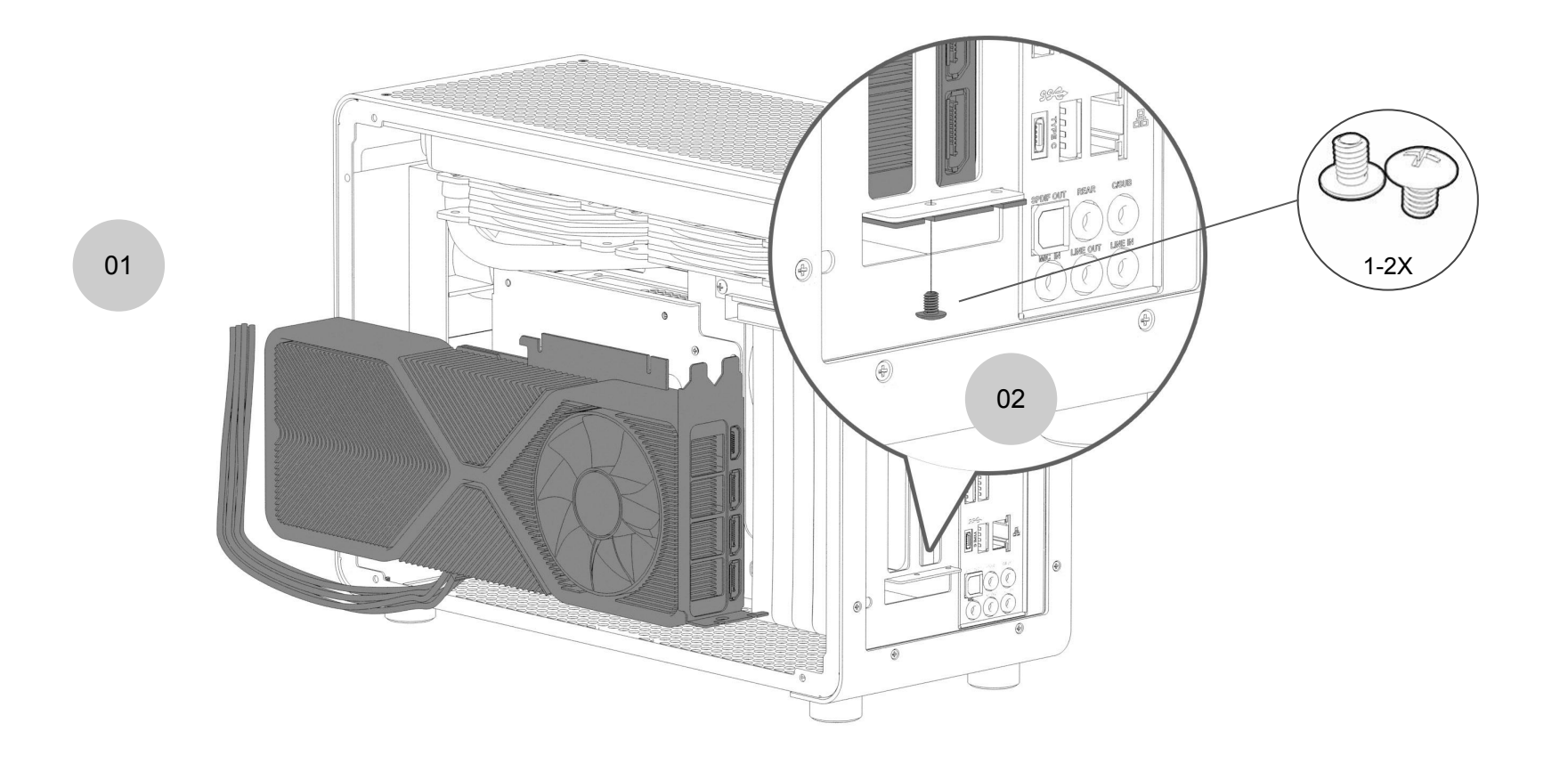

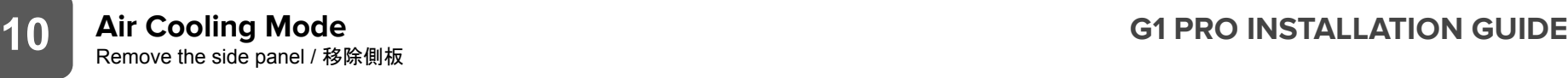

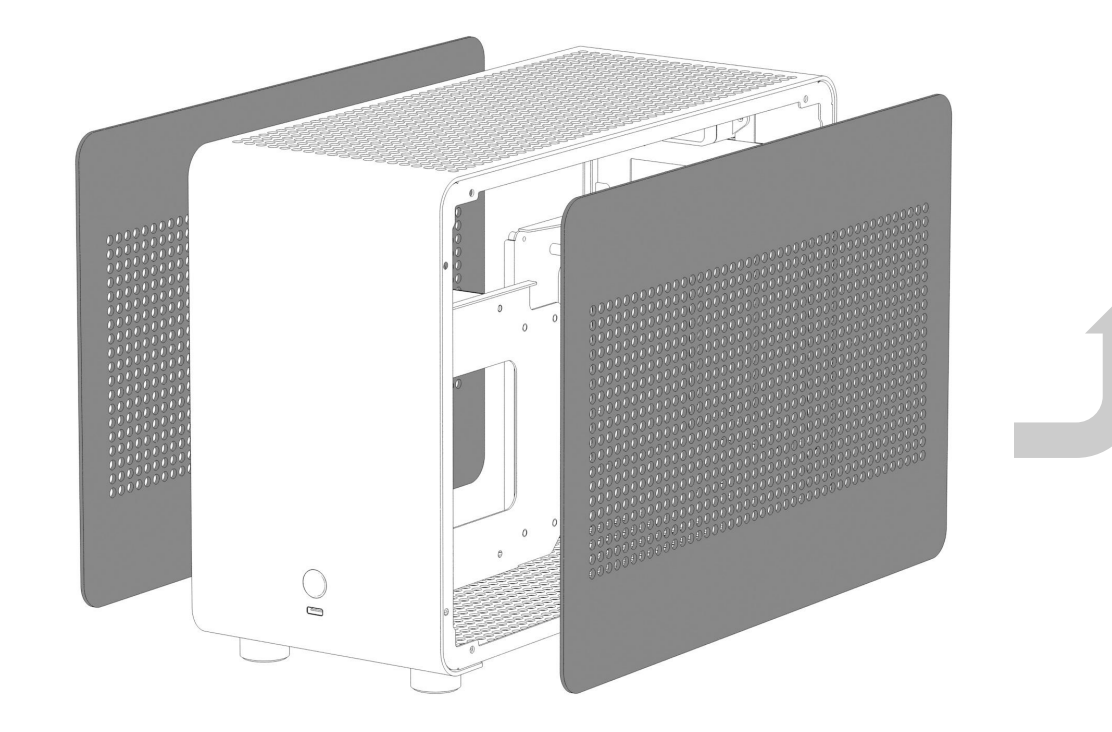

## **11 Air Cooling Mode**<br>
Remove the fan bracket / 移除風扇支架 **11 G1 PRO INSTALLATION GUIDE**

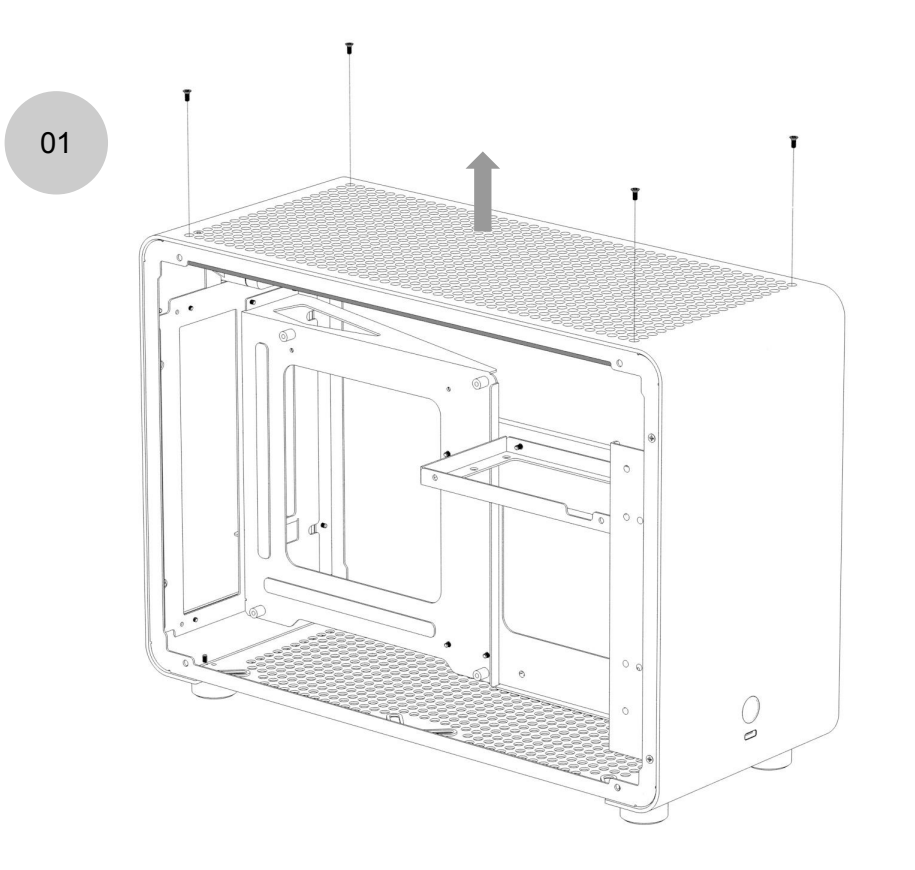

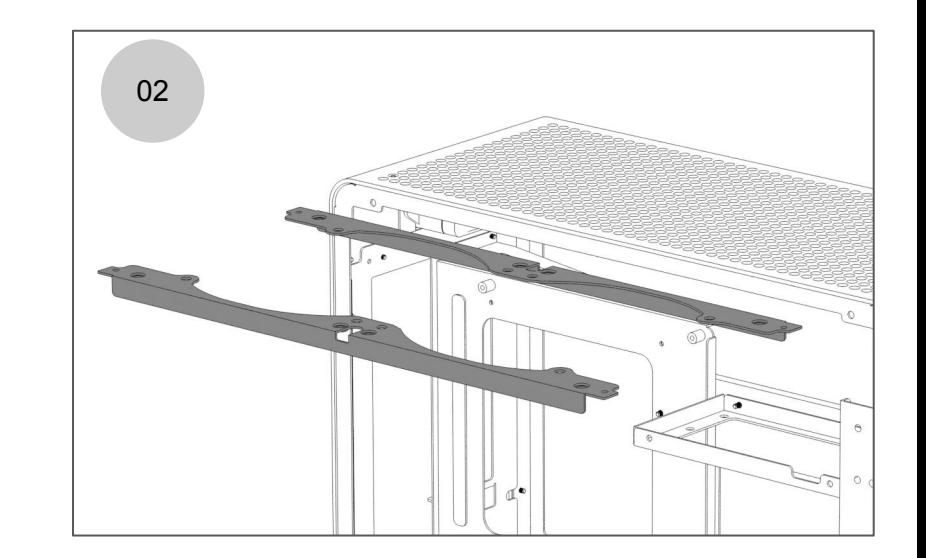

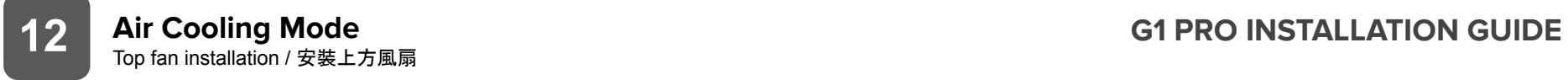

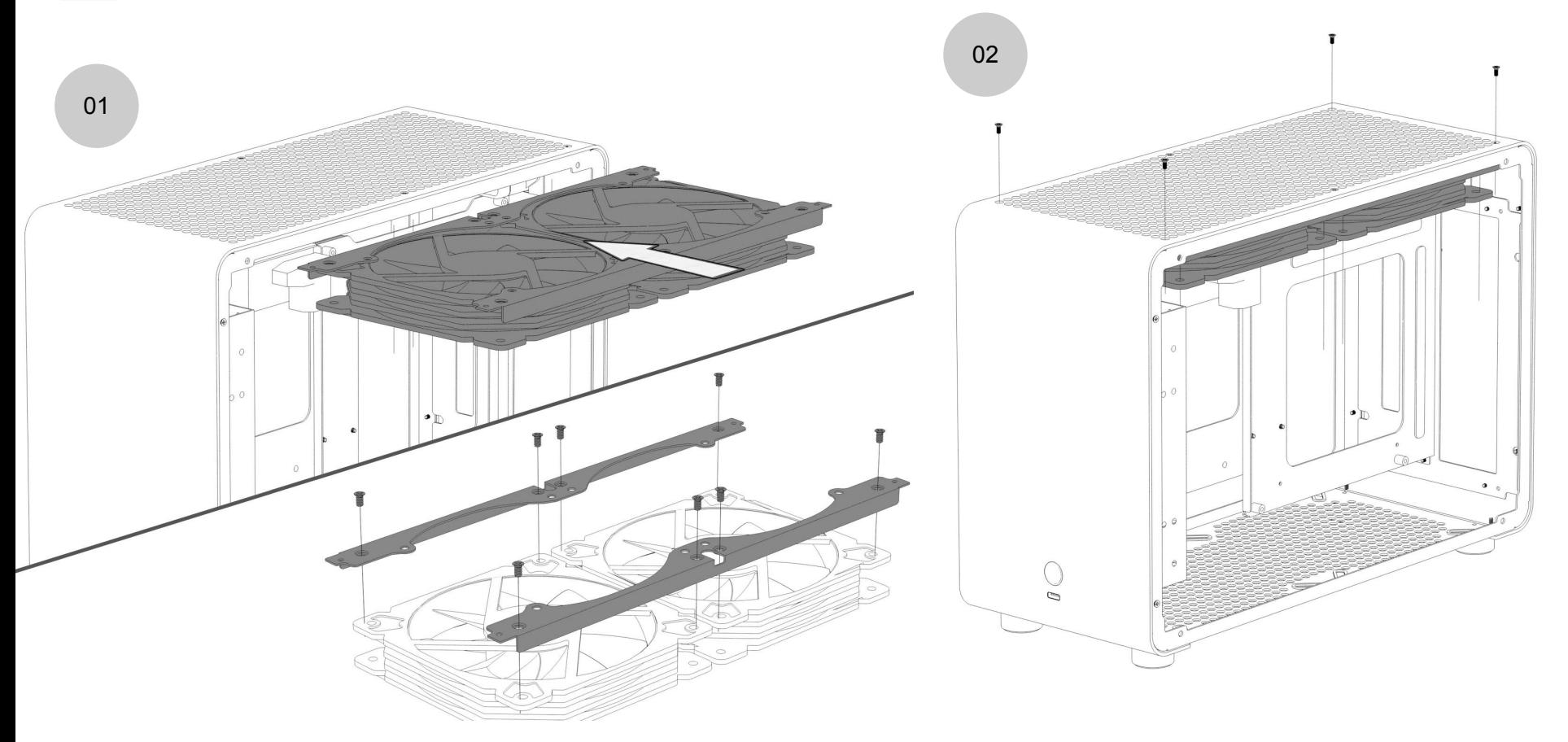

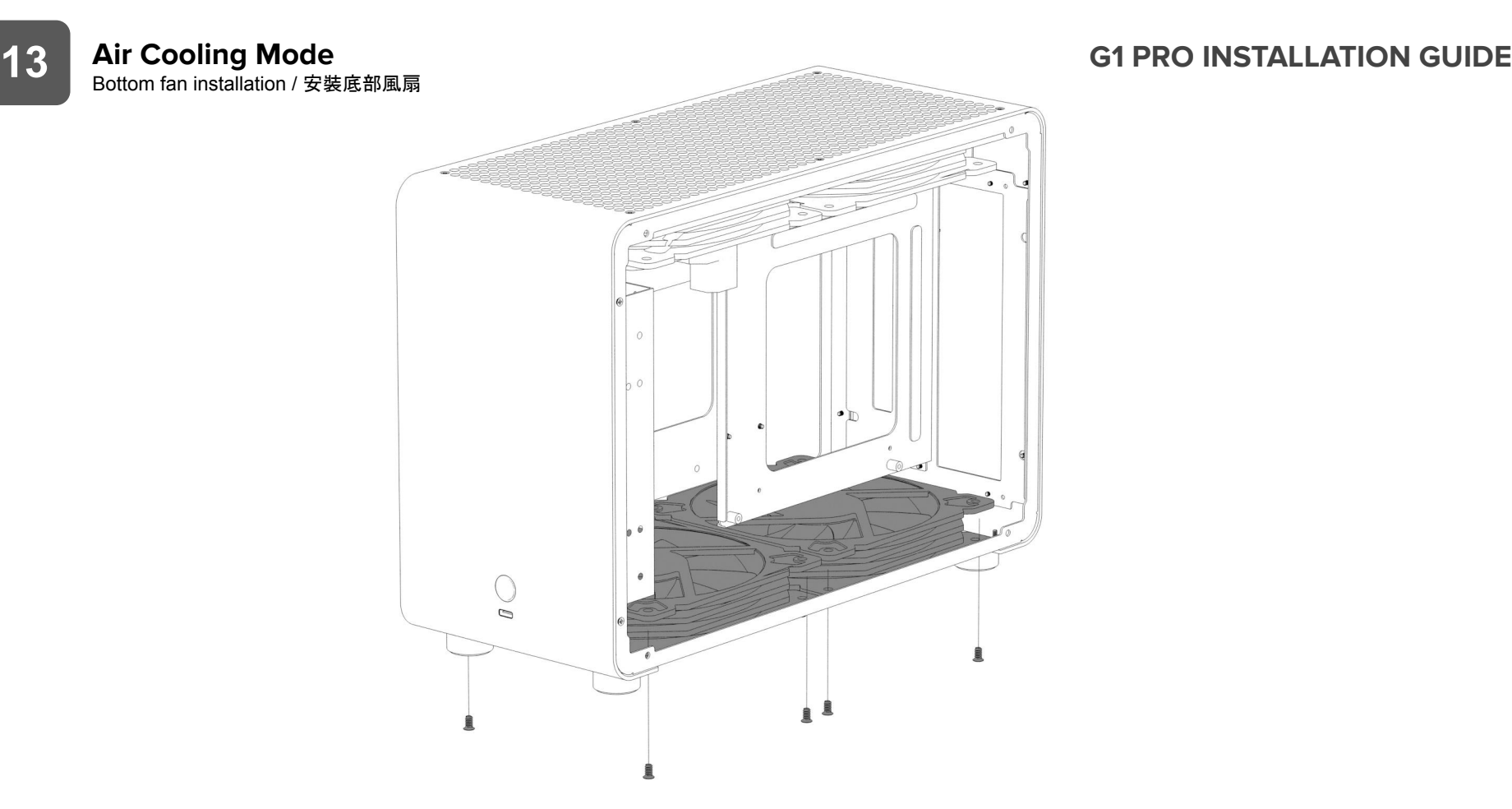

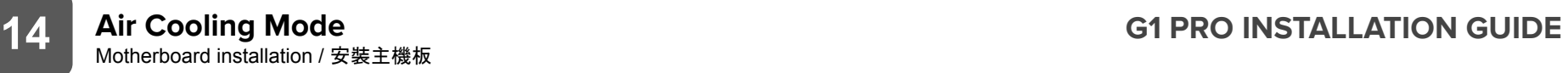

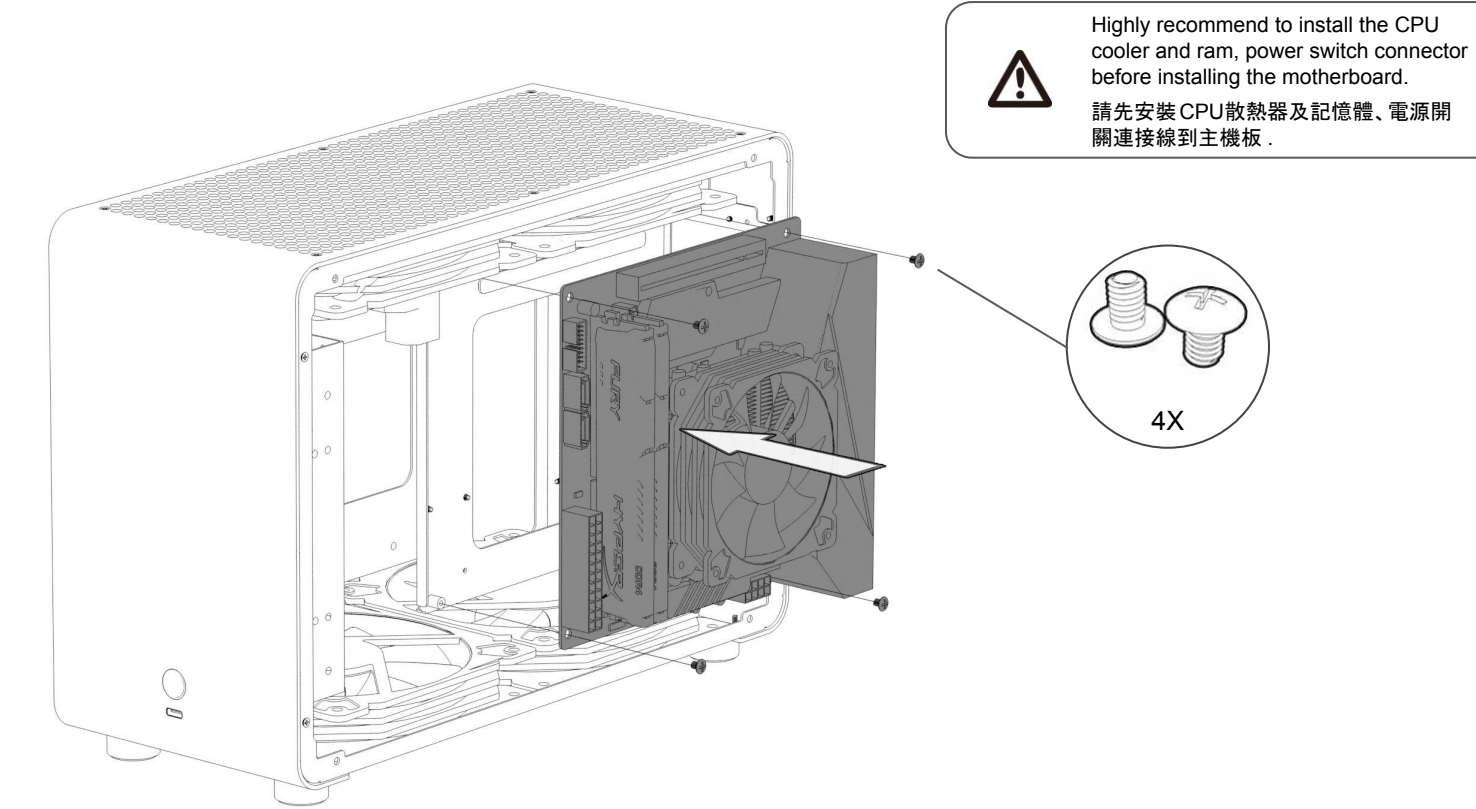

### **15** Air Cooling Mode<br>
2.5" SSD or 3.5" HDD installation / 安裝硬碟 **15 G1 PRO INSTALLATION GUIDE**

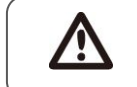

You will need to use the M3 screw for the 2.5" SSD and #6-32 screws for the 3.5" HDD / 2.5" SSD使用M3螺絲 ,3.5" HDD使用#6-32螺絲

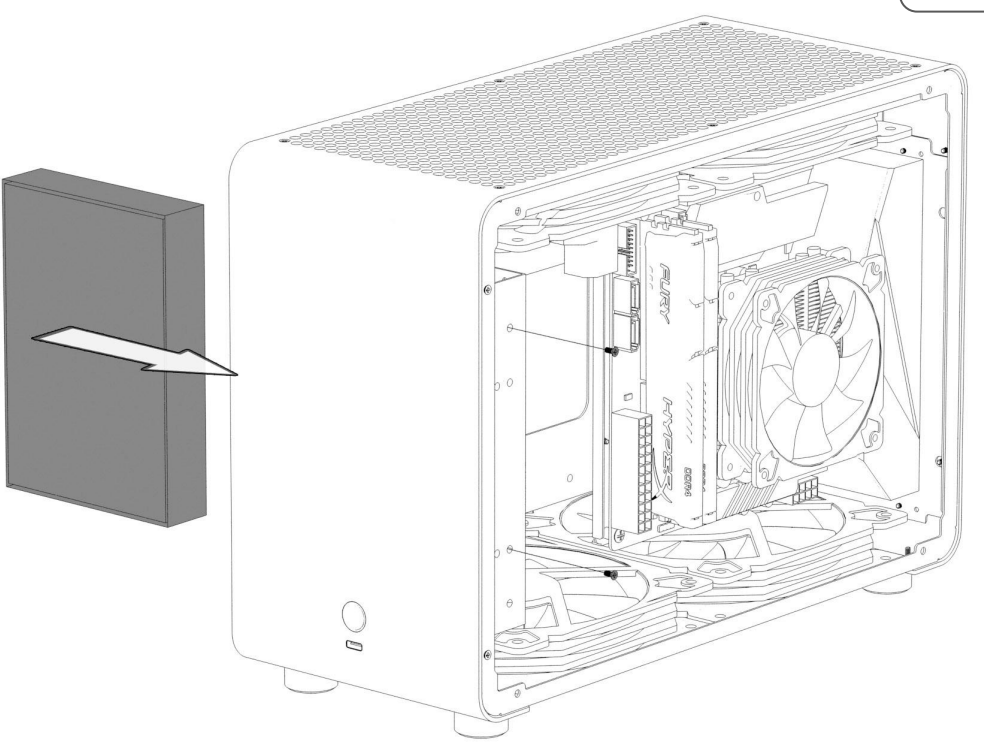

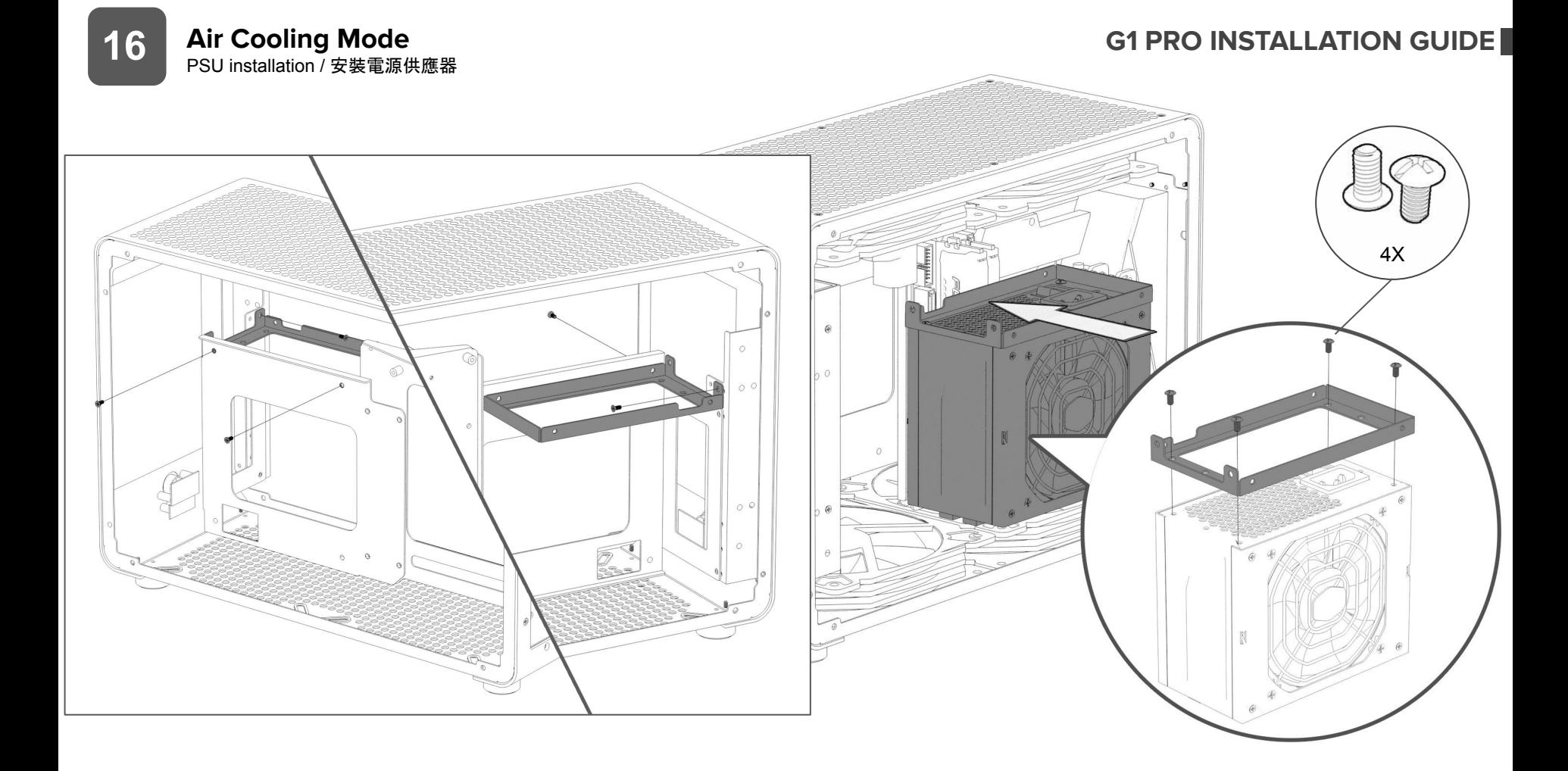

### **Air Cooling Mode**<br>
PCI-e riser installation / 安裝PCI-E顯示卡延長線 **17 G1 PRO INSTALLATION GUIDE**

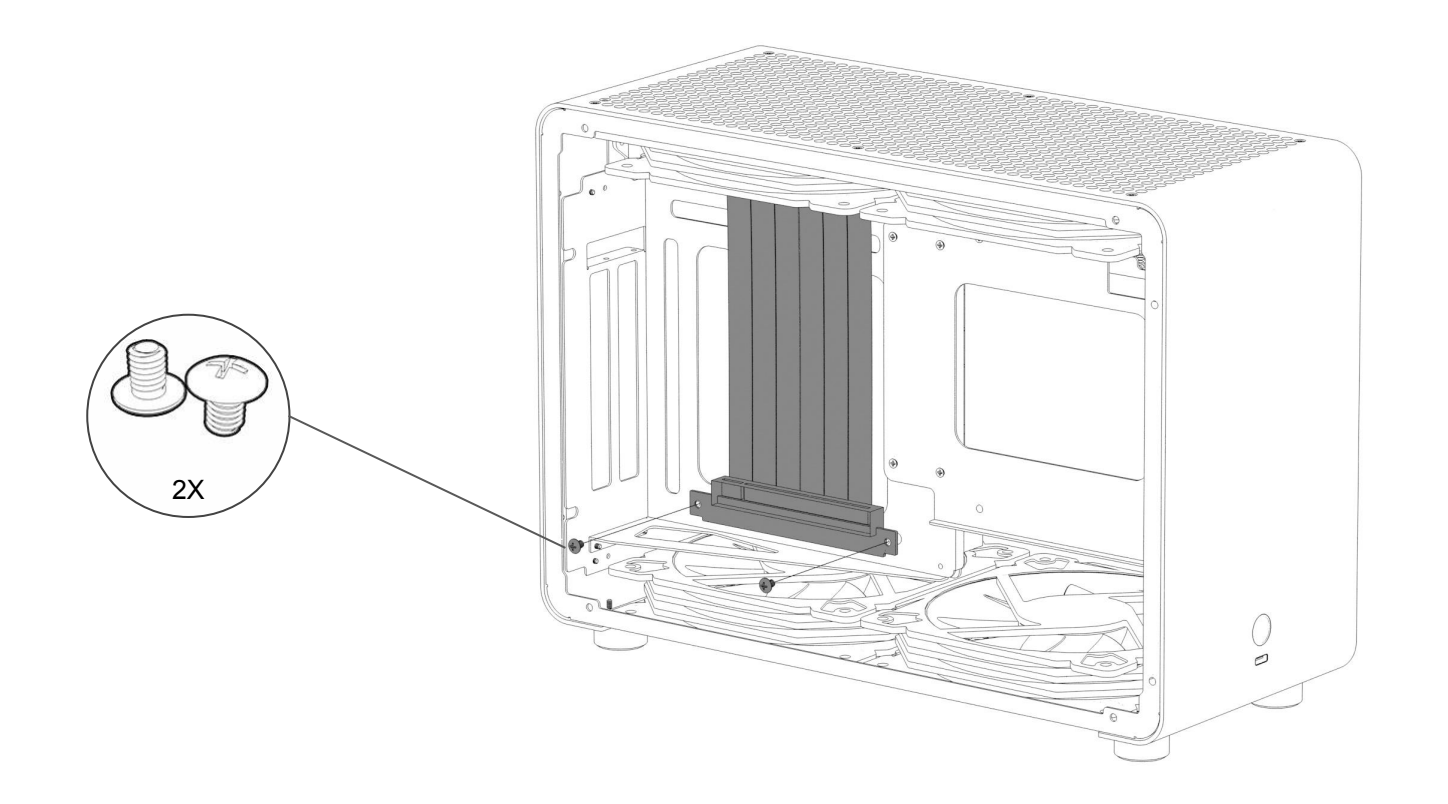

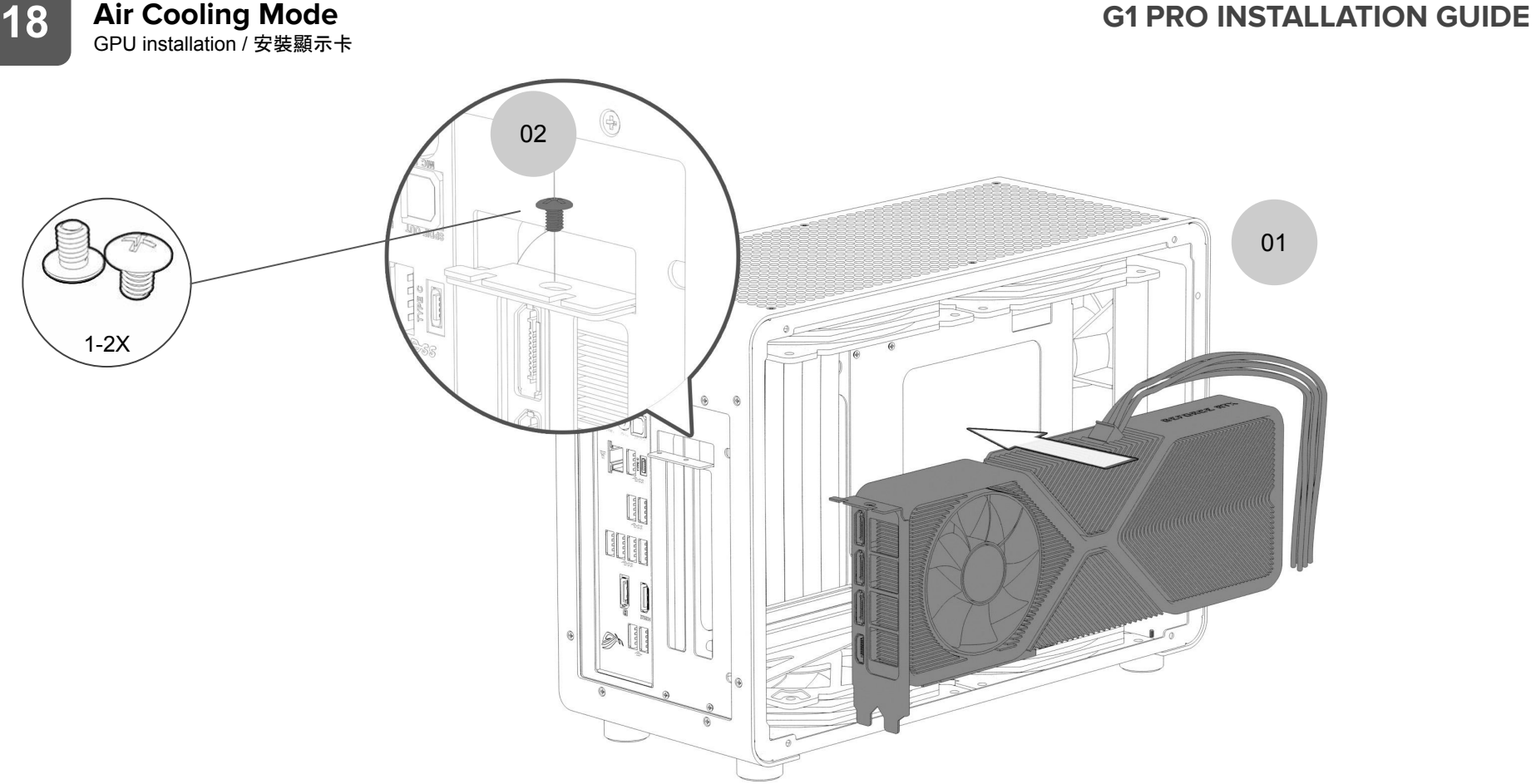

### **Change to Air Cooling Mode** Remove the PSU bracket / 移除電源支架 **G1 PRO INSTALLATION GUIDE**

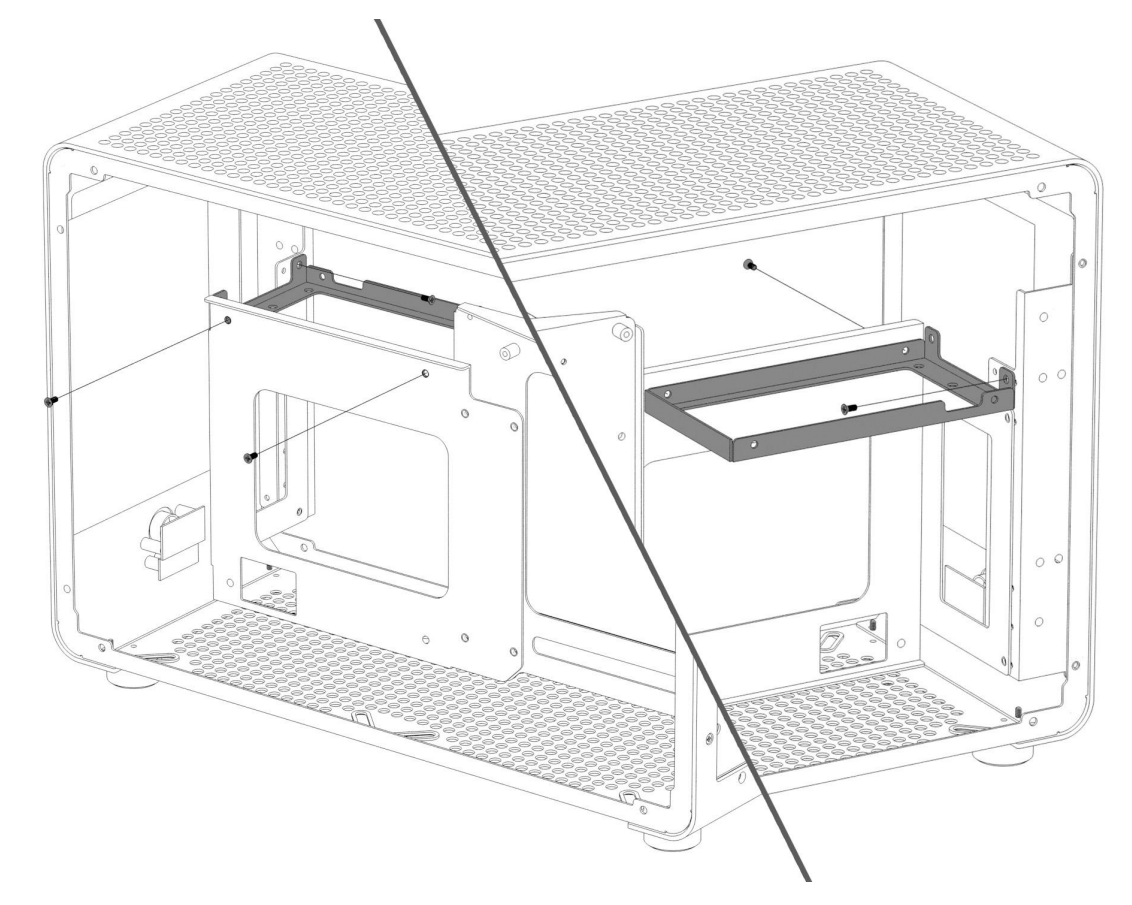

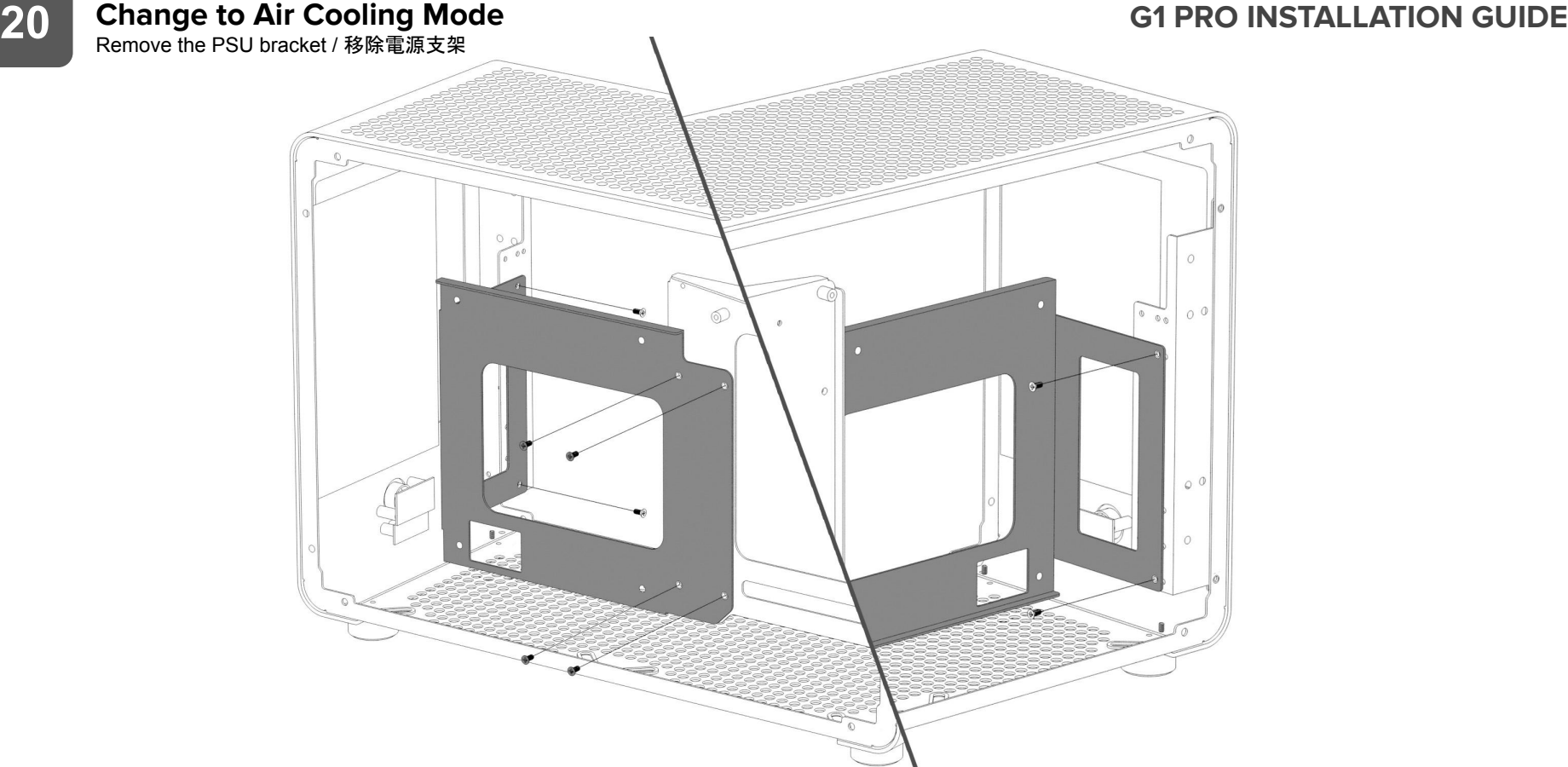

**21 Change to Air Cooling Mode**<br>Remove the motherboard bracket and rear panel / 移除主板支架及後背版<br> **21 Remove the motherboard bracket and rear panel / 移除主板支架及後背版** 

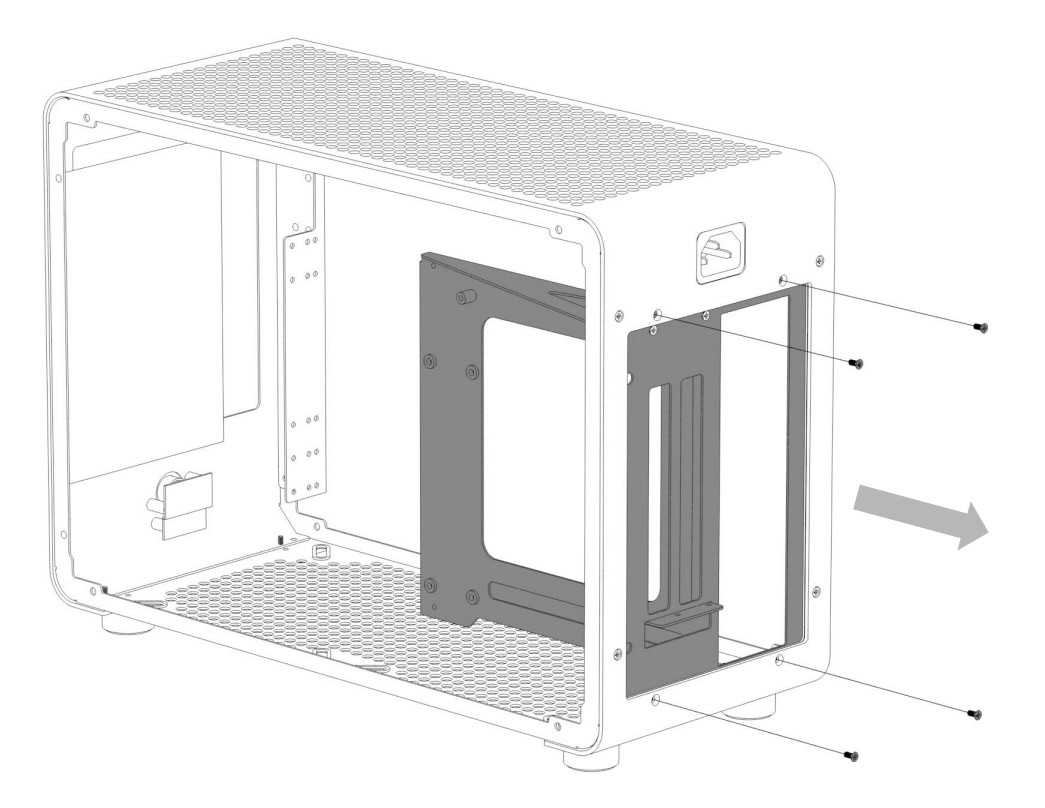

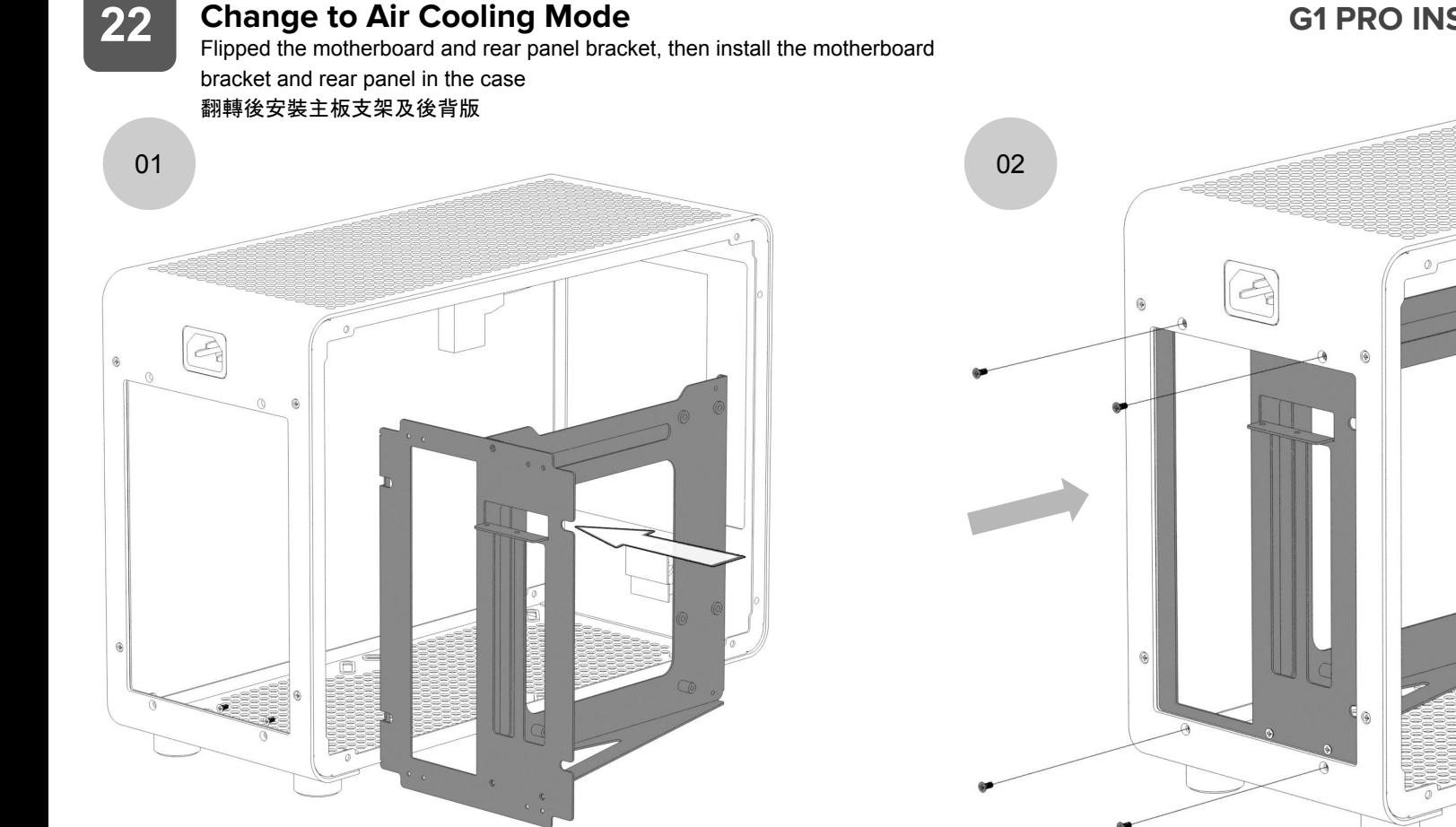

### **Change to Air Cooling Mode G1 PRO INSTALLATION GUIDE**

Ó

**Change to Air Cooling Mode** and  $\overline{B}$  and  $\overline{C}$  and  $\overline{D}$  and  $\overline{D}$  and  $\overline{D}$  and  $\overline{D}$  and  $\overline{D}$  and  $\overline{D}$  and  $\overline{D}$  and  $\overline{D}$  and  $\overline{D}$  and  $\overline{D}$  and  $\overline{D}$  and  $\overline{D}$  and  $\overline{D$ 

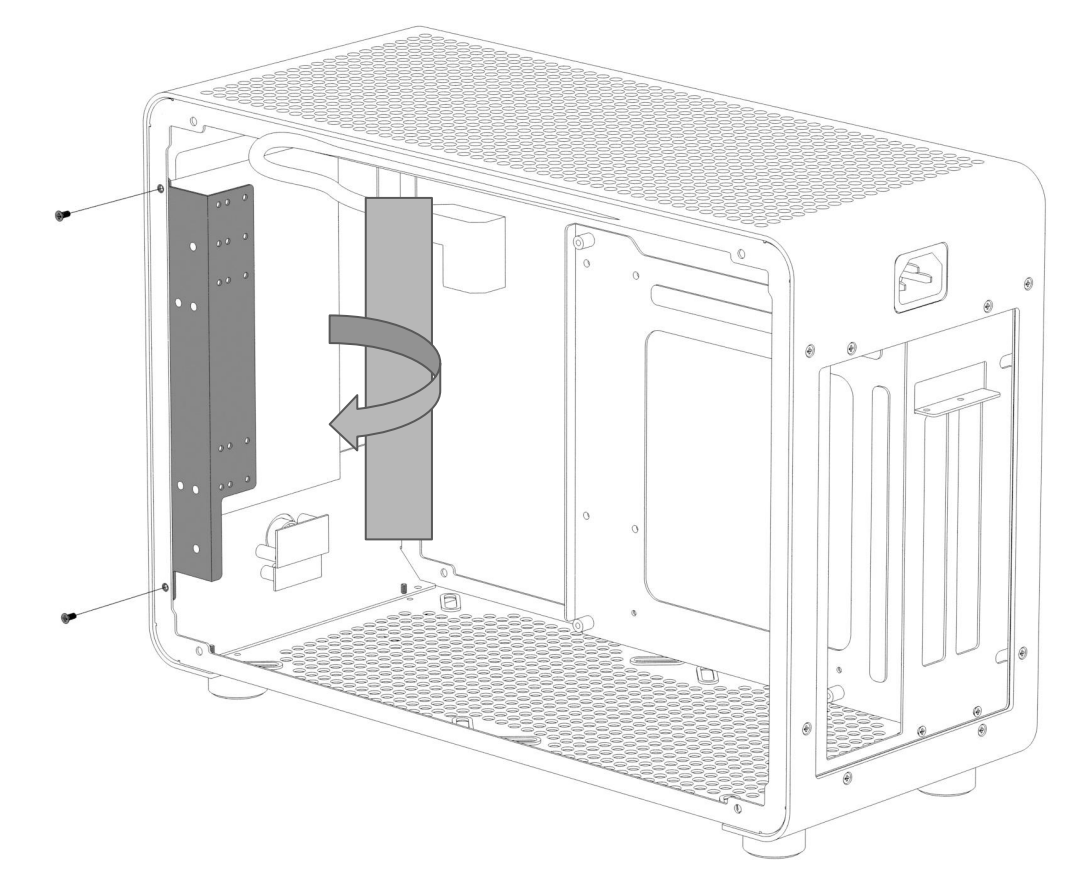

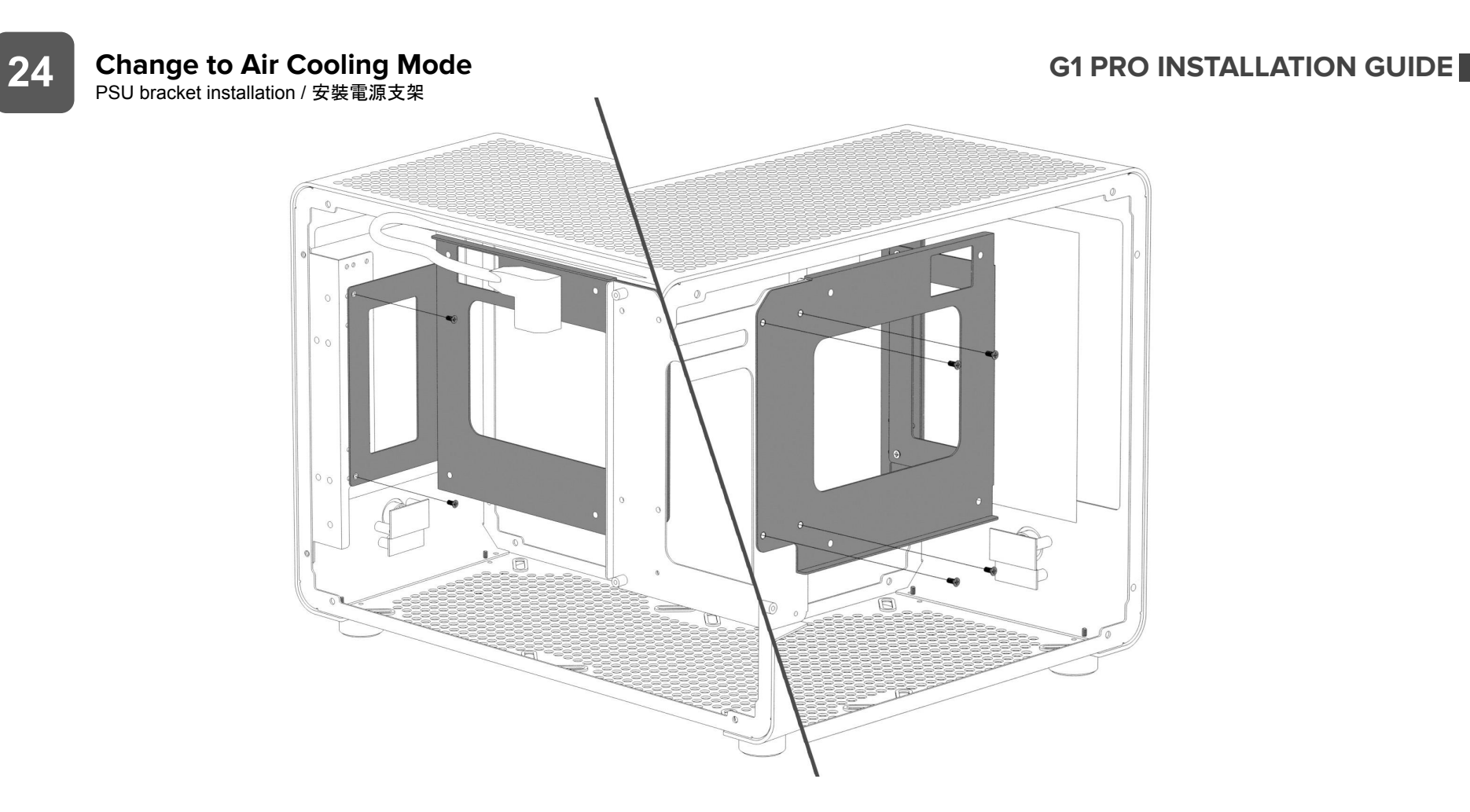